## Arşiv Gelen Faturaların Filtrelenmesi

Arşiv Gelen Faturalar liste ekranını istenen özellikteki kayıtlarla görüntülemek için Arşiv Gelen Faturalar listesi sağ fare tuşu menüsünde yer alan Filtrele seçeneği kullanılır. Listelenecek kayıtlar filtre satırlarında yapılacak seçimle belirlenir. Arşiv Gelen Faturaların Filtrelenmesi için seçenekler şunlardır:

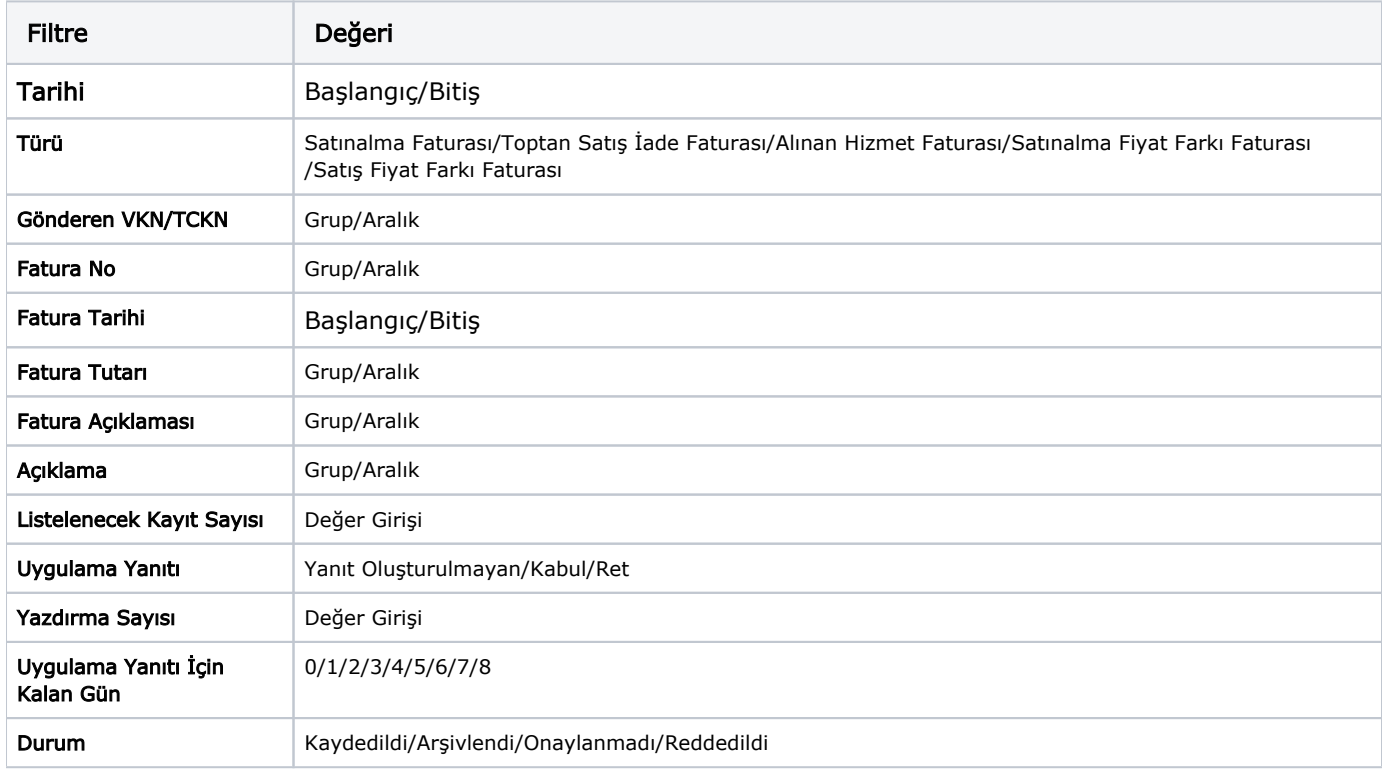